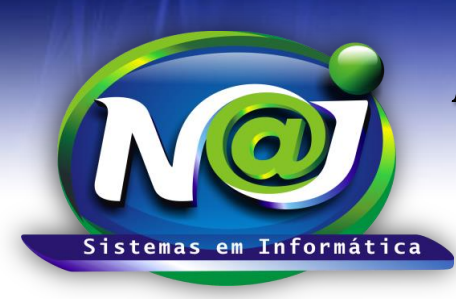

**Blumenau - SC Fones:** 47-3323-3167 – 47-8425-8111 47-3557-1611 – 47-8425-8117 **E-mails:** fernando@najsistemas.com.br nelson@najsistemas.com.br

#### *CONTROLE FINANCEIRO INTERMEDIÁRIO NO SISTEMA NAJ*

#### *MODELOS DE RATEIOS AVANÇADOS DE CONTAS A PAGAR/RECEBER NO SISTEMA NAJ*

**1º MODELO:** Despesas pagas **A** *VISTA* pelo Escritório para Reembolsar 100% apenas de um Cliente.

#### **1ª – PARTE**

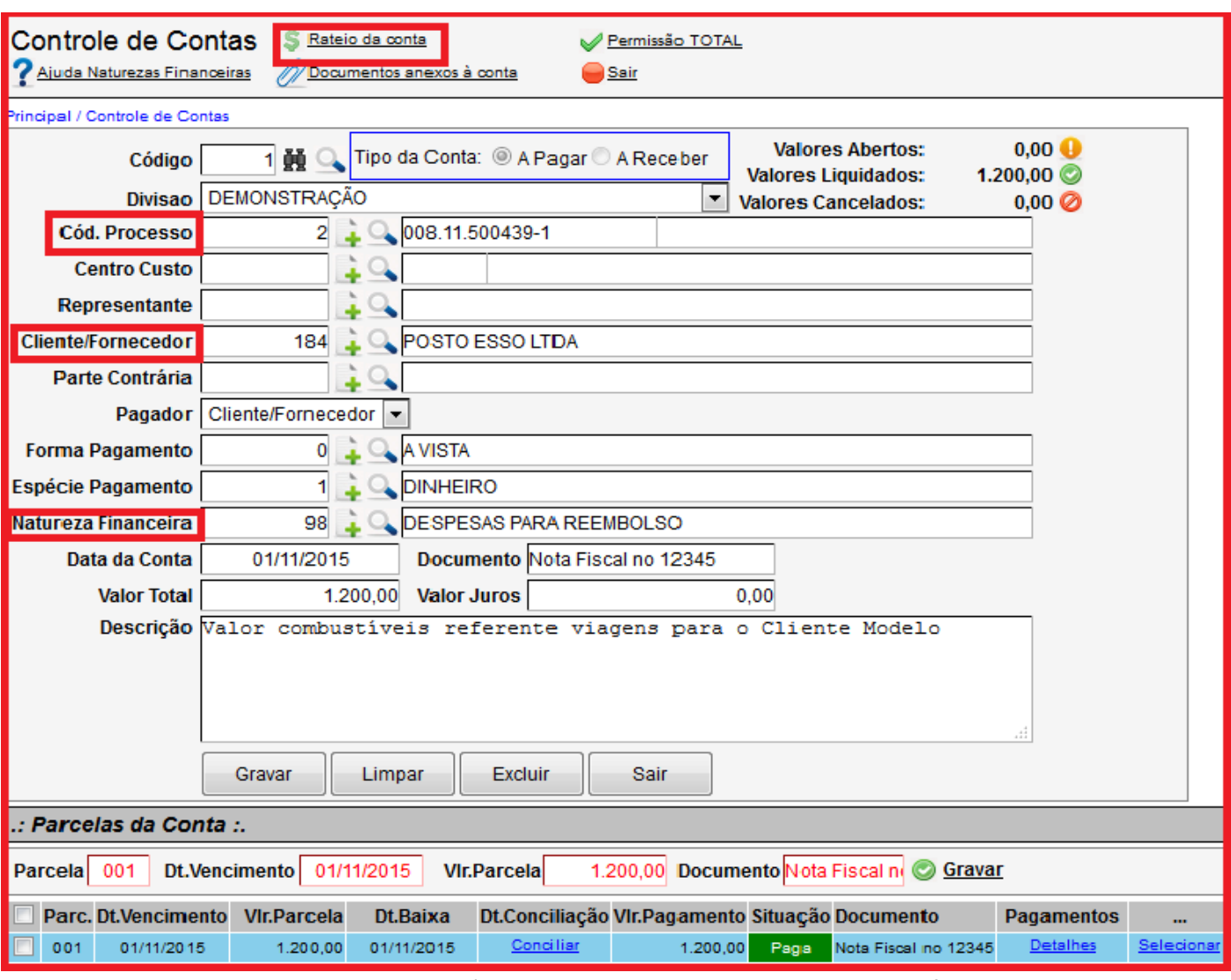

- **Conta base para rateio:** Criar e baixar à conta a vista a pagar utilizando a unidade financeira correspondente.
- **Campo Cliente/Fornecedor:** Sempre que a conta for a Pagar, inserir o nome do Fornecedor e a Receber o nome do Cliente.
- **Campo Natureza:** Quando a conta tiver característica de Reembolso, sempre inserir a Natureza Padrão tanto na conta a Pagar quanto na conta a Receber.
- **Botão Rateio da Conta:** Utilize para iniciar a programação de Rateios.

**1**

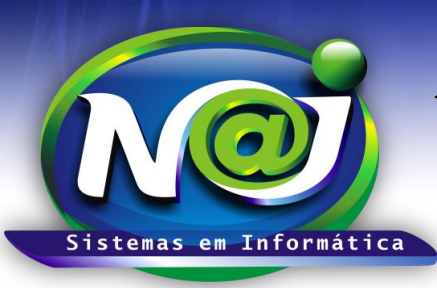

**Blumenau - SC**

**Fones:** 47-3323-3167 – 47-8425-8111 47-3557-1611 – 47-8425-8117 **E-mails:** fernando@najsistemas.com.br nelson@najsistemas.com.br

#### **2ª – PARTE**

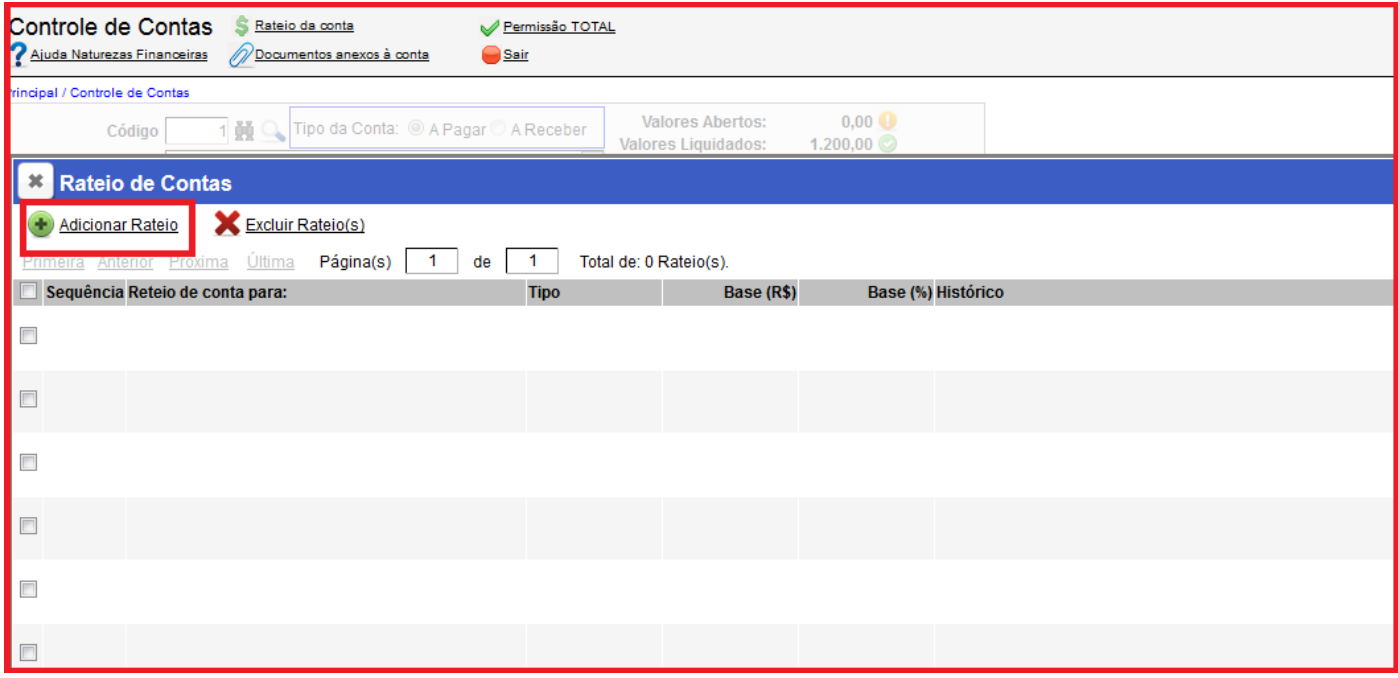

**Botão Adicionar Rateio:** Utilize para iniciar a programação do rateio.

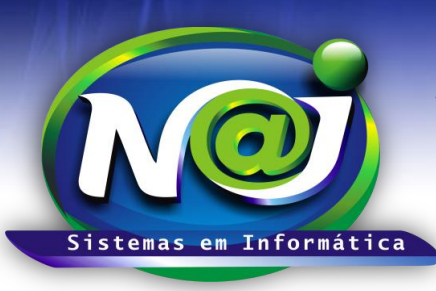

**Blumenau - SC**

**Fones:** 47-3323-3167 – 47-8425-8111 47-3557-1611 – 47-8425-8117 **E-mails:** fernando@najsistemas.com.br nelson@najsistemas.com.br

#### **3ª – PARTE**

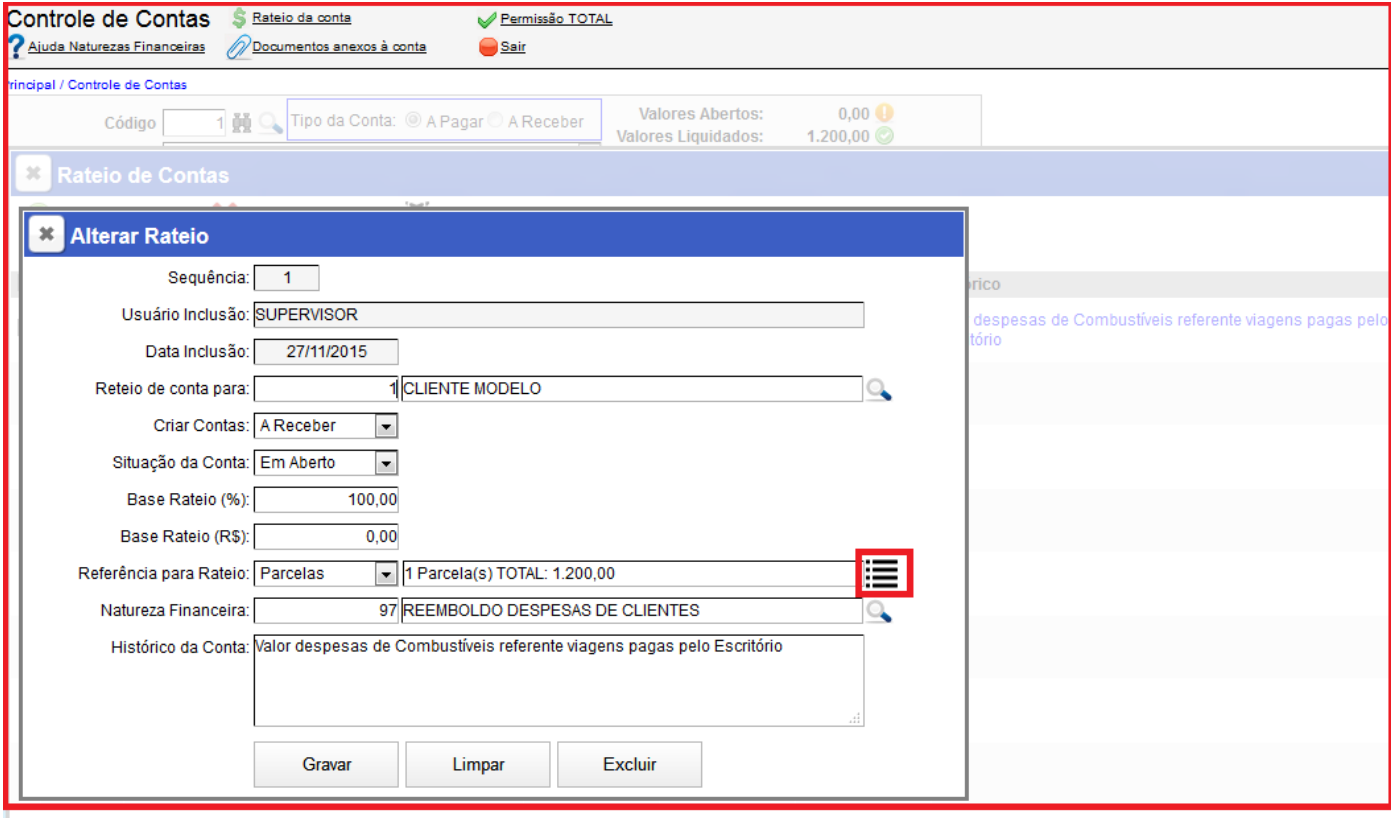

- **Campo Sequência:** O sistema cria automaticamente como controle de um ou mais rateios oriundos da conta original (Conta mãe) utilizado como base para programação rateios.
- **Campo Usuário Inclusão:** O sistema insere o nome do usuário responsável pelo rateio automaticamente.
- **Campo Rateio de Conta para:** Utilize para inserir o nome do cliente que irá repassar o valor da despesa para o escritório. Utilize o botão da Lupa para pesquisar a pessoa.
- **Campo Criar Contas:** Utilize para marcar se a conta do rateio gerada automaticamente pelo sistema vai ser a Prazo ou a Vista. **Nesse caso, marque a opção em aberto.**
- **Campo Base Rateio (%):** Utilize para inserir o percentual que o cliente irá repassar para o escritório.
- **Campo Referências para Rateio:** Todas as programações dos rateios sempre a base serão as parcelas geradas da conta original (Conta Mãe), porém, o sistema cria um controle para um ou mais rateios quando houver como sequência. O primeiro rateio será a sequência 01, para o segundo rateio será a sequência 02 e assim sucessivamente.
- **Botão ao lado da descrição da referência:** Utilize para marcar a parcela ou parcelas que será base para o rateio.
- **Campo Natureza Financeira:** Utilize para inserir a natureza ou utilize o botão da Lupa para pesquisar.
- **Campo Histórico da Conta:** Utilize para inserir o histórico que desejar, lembrando que será repassado para a CONTA FILHA, ou seja, para a conta gerada automaticamente pelo sistema.
- **Botão Gravar:** Utilize para gravar a programação do rateio. No momento de gravar, o sistema irá criar uma conta (Conta filha) automaticamente a Receber em aberto, para o escritório cobrar do seu Cliente ou seus Clientes o valor da despesa como Reembolso.
- **Botão Limpar:** utilize para criar uma nova programação de rateio.
- **Botão Excluir:** Utilize para excluir o rateio programado.

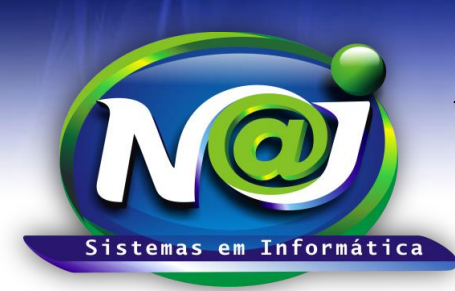

**Blumenau - SC Fones:** 47-3323-3167 – 47-8425-8111 47-3557-1611 – 47-8425-8117 **E-mails:** fernando@najsistemas.com.br nelson@najsistemas.com.br

 **Obs:** Se a programação do rateio for e Valor e não em Percentual, no campo Base Rateio (R\$) insira o valor que desejar.

> **2º MODELO:** Despesas pagas *A VISTA* pelo Escritório para Reembolsar de dois Clientes diferentes onde 50% das despesas serão rateadas para cada um.

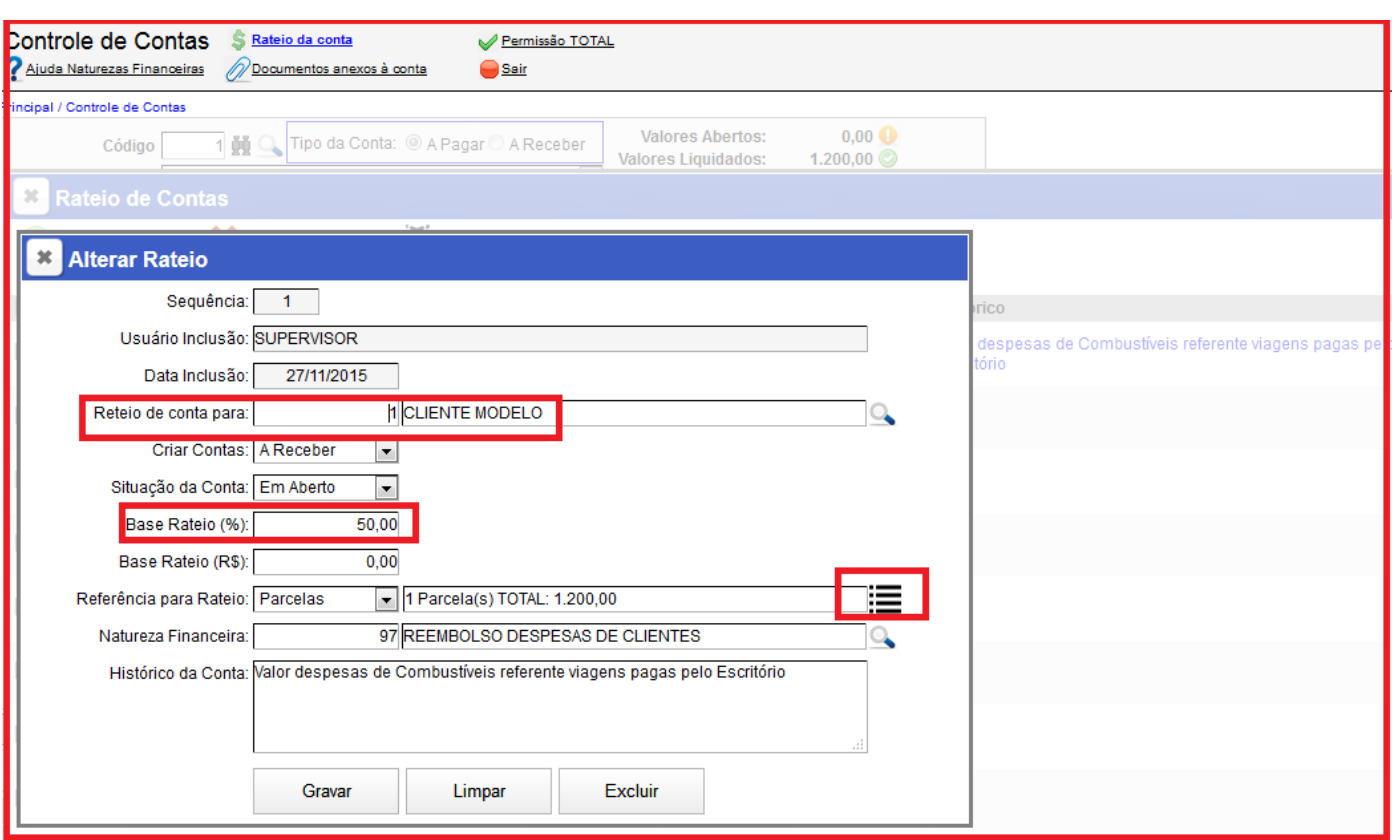

**4ª – PARTE**

- **Sequencia Rateio:** Sequencia 01
- **Programação do rateio de Reembolso:** 50% rateado para o primeiro cliente com base na conta a pagar original (Conta Mãe) da parcela paga pelo escritório.
- **Demais Informações:** Siga as orientações da 3 PARTE desse documento.

**Obs:** Se a programação do rateio for e Valor e não em Percentual, no campo Base Rateio (R\$) insira o valor que desejar.

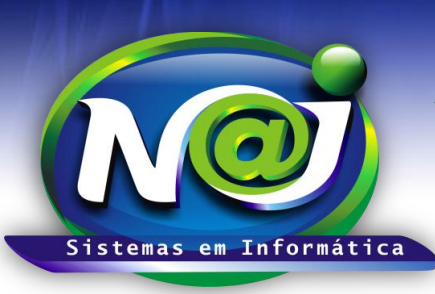

**Blumenau - SC Fones:** 47-3323-3167 – 47-8425-8111 47-3557-1611 – 47-8425-8117 **E-mails:** fernando@najsistemas.com.br nelson@najsistemas.com.br

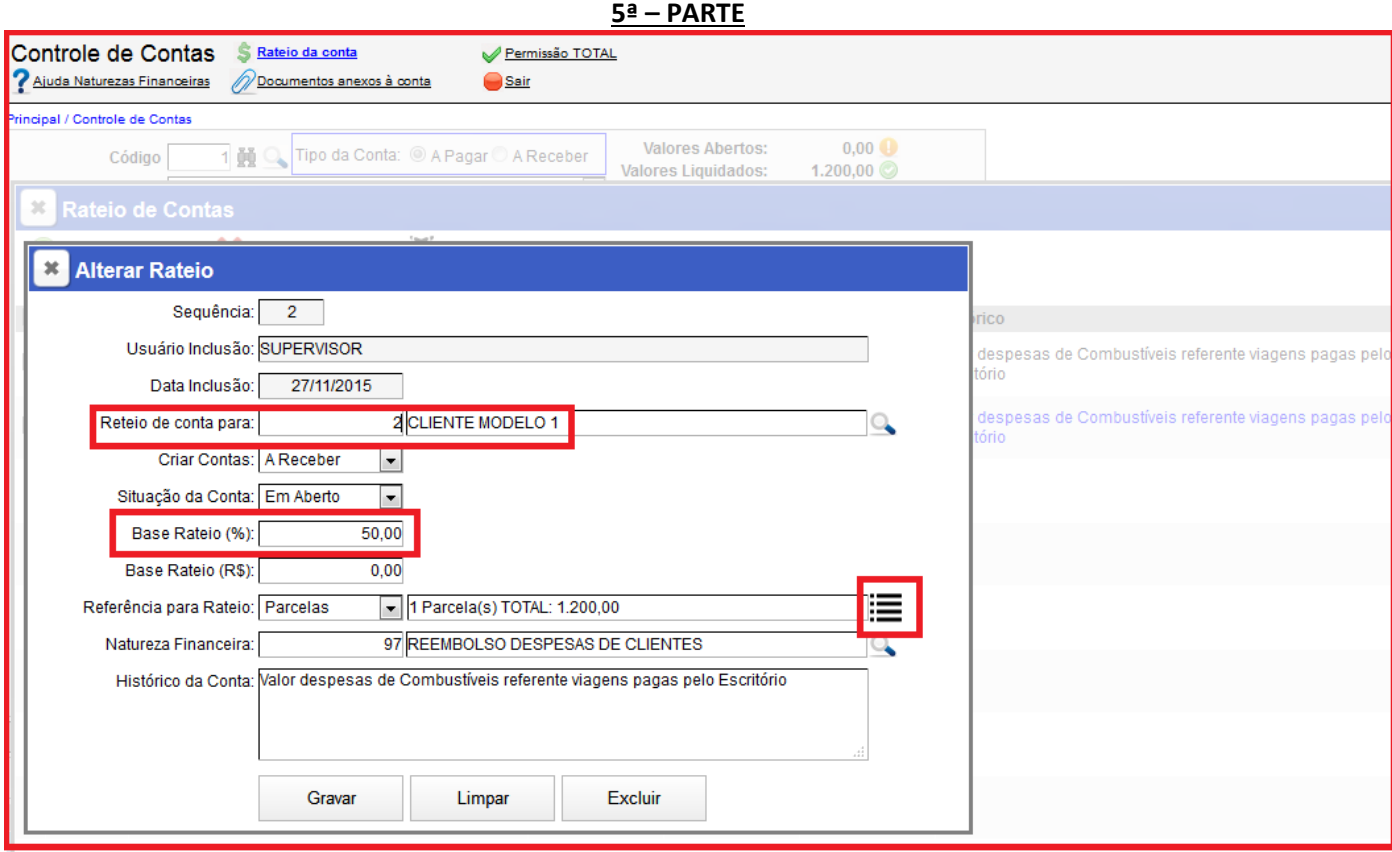

- **Sequencia Rateio:** Sequencia 02
- **Programação do rateio de Reembolso:** 50% rateado para o segundo cliente com base na conta a pagar original (Conta Mãe) da parcela paga pelo escritório.
- **Demais Informações:** Siga as orientações da 3 PARTE desse documento.

**Obs:** Se a programação do rateio for e Valor e não em Percentual, no campo Base Rateio (R\$) insira o valor que desejar.

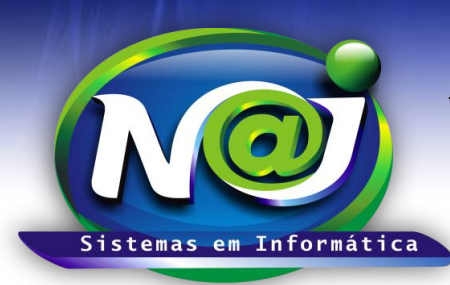

**Blumenau - SC Fones:** 47-3323-3167 – 47-8425-8111 47-3557-1611 – 47-8425-8117 **E-mails:** fernando@najsistemas.com.br nelson@najsistemas.com.br

**3º MODELO:** Despesas pagas *A VISTA* pelo Escritório para Reembolsar onde 50% da despesa paga é custo do próprio escritório e 50% será cobrado do cliente como reembolso.

**CRIAÇÃO DAS CONTAS DE DESPESAS:** Mesmo sendo a despesa paga pelo escritório à vista, devem ser criadas duas contas a pagar com uma parcela, ou seja, a primeira conta deve ser 50% despesa que é custo do escritório e a segunda conta deve ser 50% despesa que será reembolsada do Cliente. Depois de criadas às contas com suas naturezas especificas dever ser baixadas em **REMESSA** utilizando a unidade financeira correspondente.

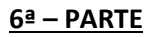

#### **1ª CONTA DESPESAPAGA PRÓPRIA DO ESCRITÓRIO:**

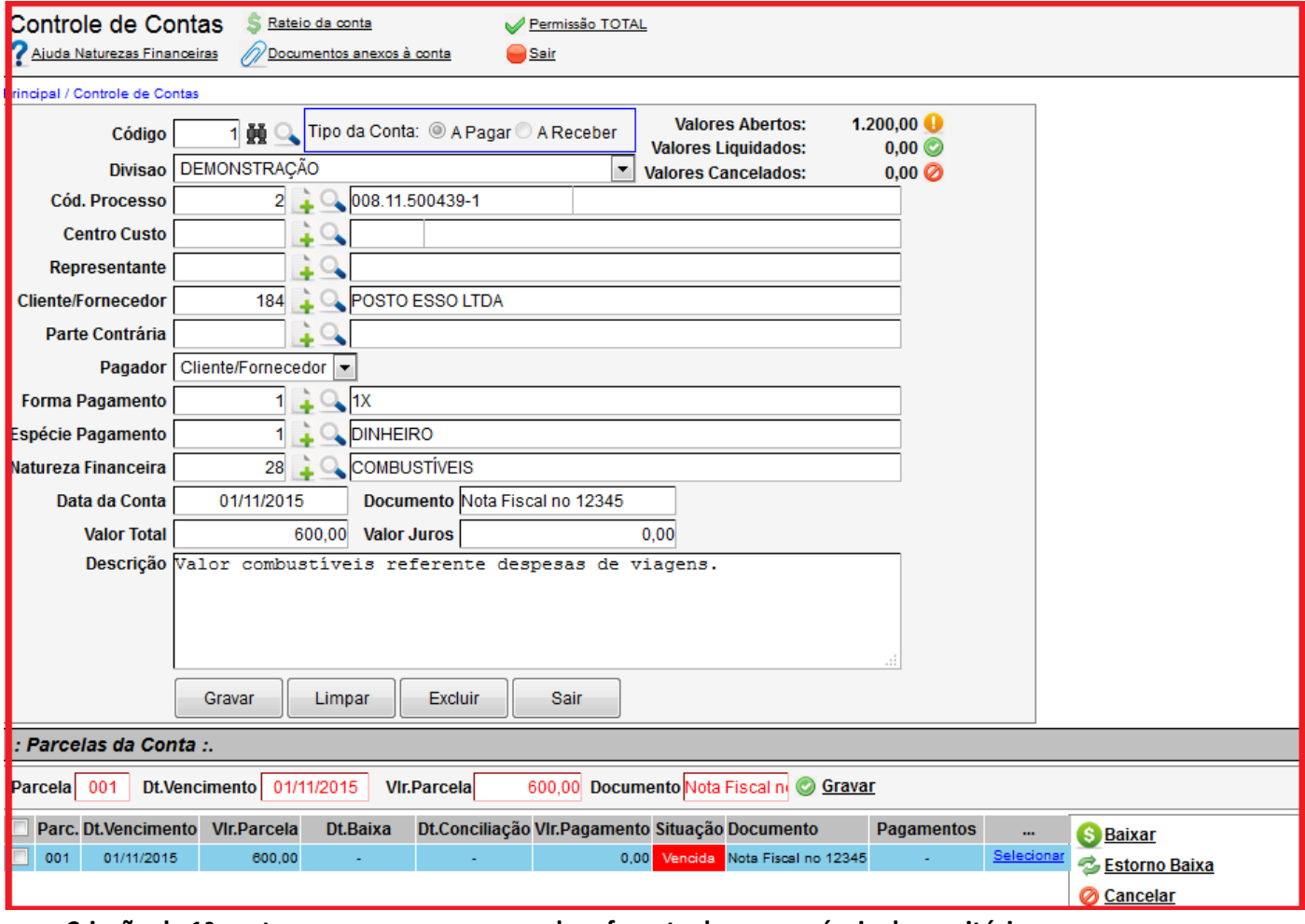

**Criação da 1ª conta a pagar com uma parcela referente despesa própria do escritório.**

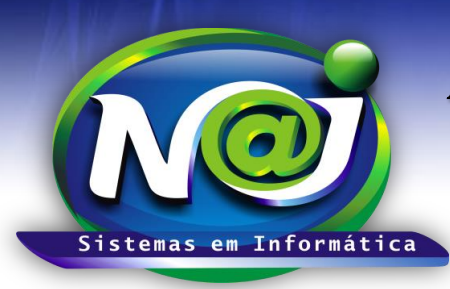

**Blumenau - SC Fones:** 47-3323-3167 – 47-8425-8111 47-3557-1611 – 47-8425-8117 **E-mails:** fernando@najsistemas.com.br nelson@najsistemas.com.br

#### **2ª CONTA DESPESA PAGA PELO ESCRITÓRIO PARA SER REEEMBOLSADA 100% DO CLIENTE:**

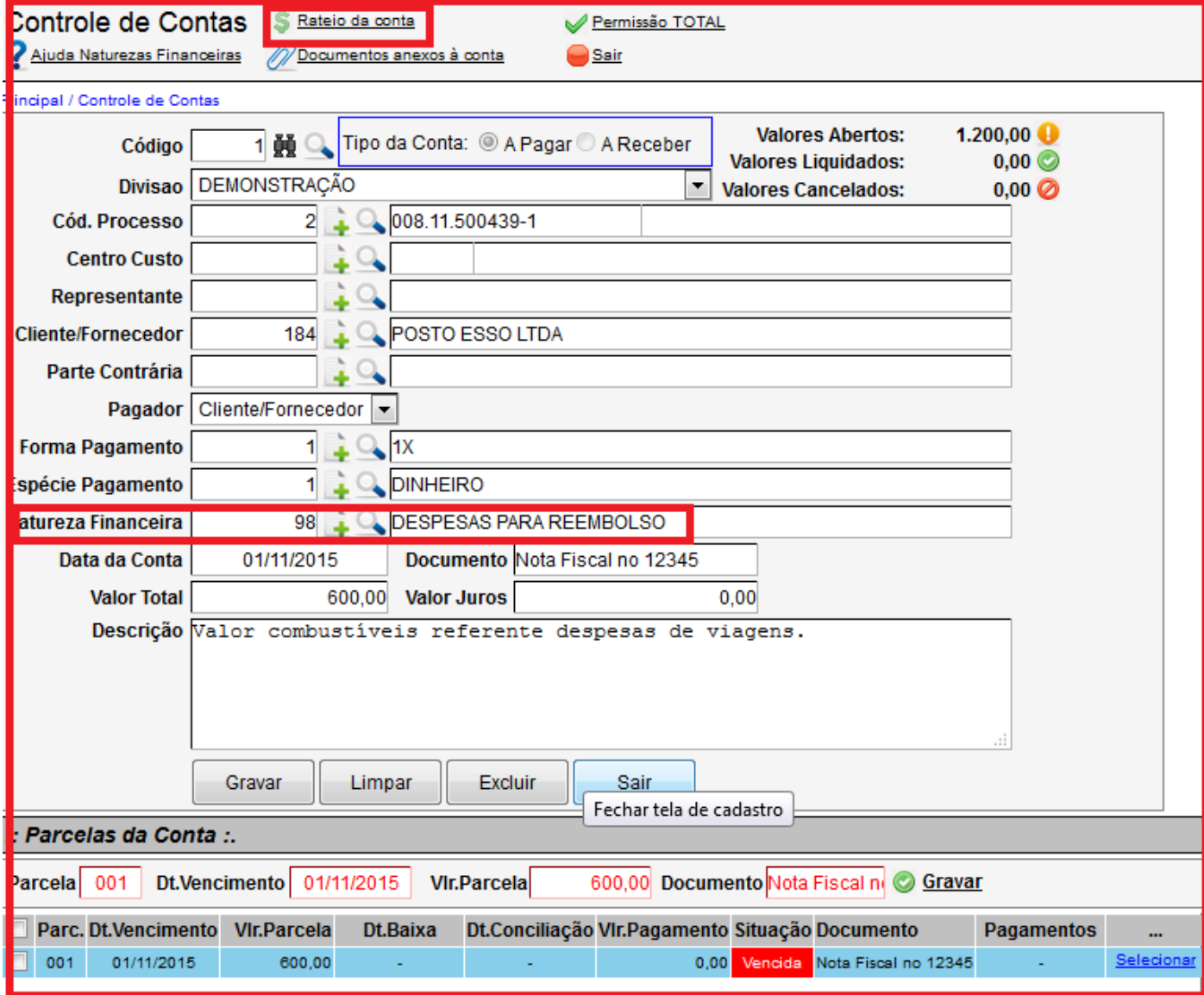

- **Conta base para rateio:** Criar a conta a pagar com uma parcela.
- **Campo Cliente/Fornecedor:** Sempre que a conta for a Pagar, inserir o nome do Fornecedor e a Receber o nome do Cliente.
- **Campo Natureza:** Quando a conta tiver característica de Reembolso, sempre inserir a Natureza Padrão tanto na conta a Pagar quanto na conta a Receber.
- **Botão Rateio da Conta:** Utilize para iniciar a programação de Rateios.

**OBS:** A Conta a pagar despesa própria do escritório e a Conta a pagar despesa que será reembolsada 100% do Cliente, devem ser baixadas em **REMESSA** utilizando a unidade financeira correspondente.

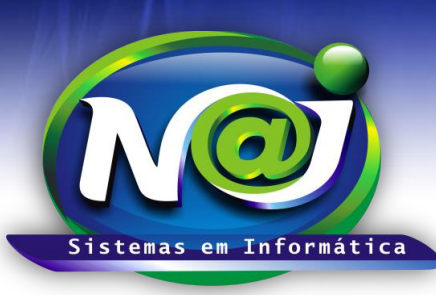

**Blumenau - SC Fones:** 47-3323-3167 – 47-8425-8111 47-3557-1611 – 47-8425-8117 **E-mails:** fernando@najsistemas.com.br nelson@najsistemas.com.br

#### **7ª – PARTE**

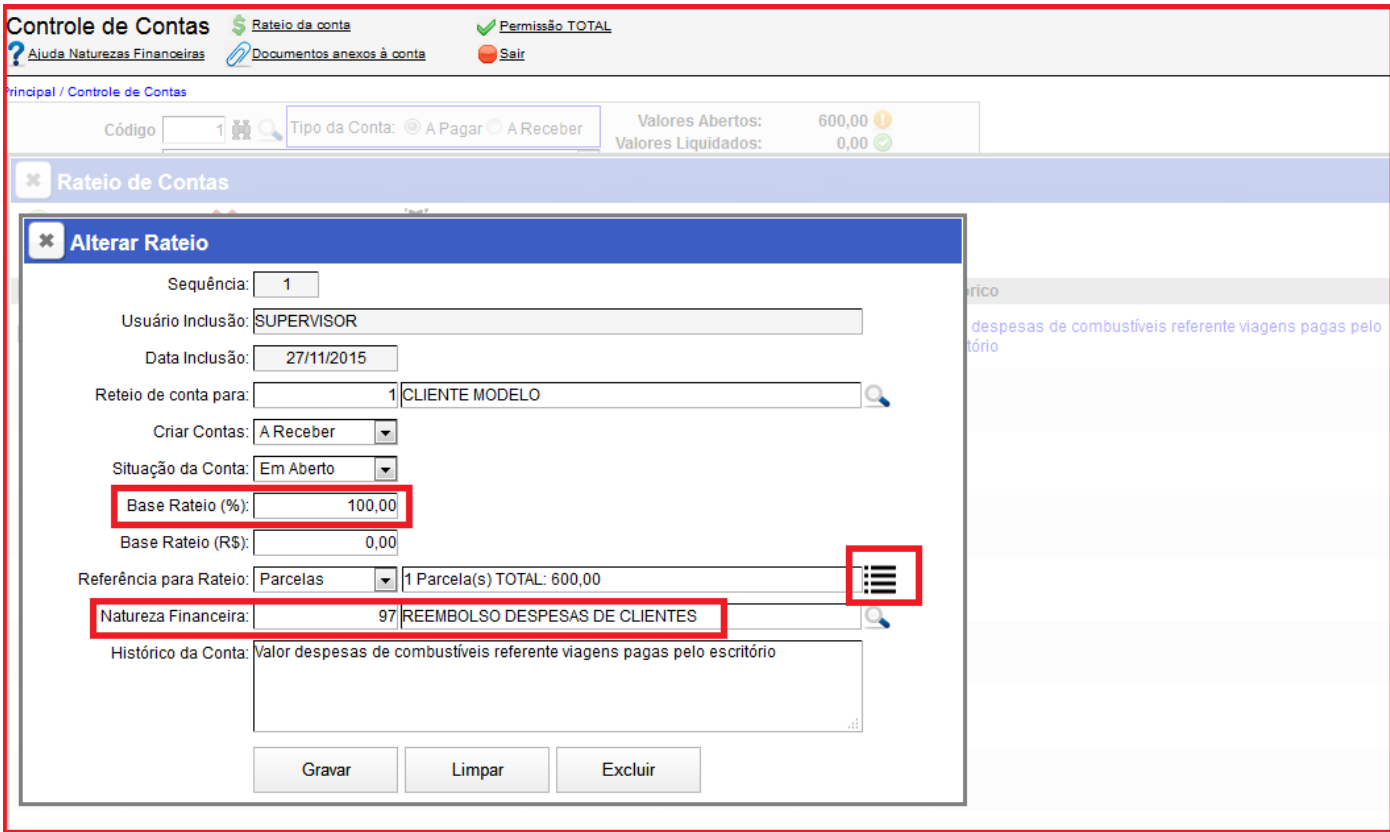

- **Sequencia Rateio:** Sequencia 01
- **Programação do rateio de Reembolso:** 100% rateado para o cliente com base na conta a pagar original (Conta Mãe) da parcela paga pelo escritório.
- **Demais Informações:** Siga as orientações da 3 PARTE desse documento.
- **Obs.:** Se a programação do rateio for e Valor e não em Percentual, no campo Base Rateio (R\$) insira o valor que desejar.

Se a programação do rateio for para um cliente ou mais, os procedimentos serão os mesmo para todos.